### CLIC power update status

1.12.2017

Alexej Grudiev

#### What is there

- CLIC power has been estimated for the CDR (2012) by J.-B. Jeanneret
- Parameterized model has been developed (J.-B. Jeanneret, CLIC-note-990 (2013))
- This model has been used for CLIC re-baselining optimization and for power estimate in staged CLIC (Yellow report: CERN-2016-004)
- In the view of the preparation for European Strategy update, this model needs to be reviewed for completeness and updated if needed

#### Completeness: high level

#### 1. Use CERN costing tool PBS for checking completeness of the model

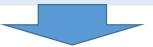

Table 2: The breakdown of CLIC in different systems (upper part) and components (bottom part).

| 1  | DB_inj                              | The drive beam linac                                                   |
|----|-------------------------------------|------------------------------------------------------------------------|
| 2  | $MB_{inj}$                          | The main beam production complex (linacs and positron production)      |
| 3  | $\mathrm{MB}_{	ext{-}}\mathrm{pdr}$ | The main beam pre-damping ring(s)                                      |
| 4  | $\mathrm{MB}_{-}\mathrm{dr}$        | The main beam damping rings                                            |
| 5  | $\mathrm{MB\_tttu}$                 | The main beam transfer to tunnel, including the booster linac          |
| 6  | $\mathrm{DB\_fm}$                   | The drive beam frequency multiplication                                |
| 7  | $\mathrm{DB\_tttu}$                 | The drive beam transfer to tunnel                                      |
| 8  | MB_titu                             | The main beam transfer in tunnel,                                      |
| 9  | $\mathrm{DB\_titu}$                 | The drive beam transfer in tunnel, including turn-arounds              |
| 1  | ) DB_ldl                            | The drive beam long delay line, including one turn-around              |
| 1  | 1 DB_postd                          | The spent drive beam extraction and the dump                           |
| 13 | 2 ML_mb                             | The main beam part of the main linac                                   |
| 13 | 3 ML_db                             | The drive beam part of the main linac                                  |
| 1  | 4 ML_bd                             | The main beam delivery line                                            |
| 1  | 5 BI+CO                             | Overall beam instrumentation and control                               |
| c. | l RF                                | The radio-frequency power, including the klystron and modulator losses |
| c. | 2 MAGNET                            | The magnet power, including the rectifier and transport losses         |
| c. | 3 CV WATER                          | The power of the water cooling system                                  |
| C2 | 4 CV AIR                            | The power of the air ventilation and its heating/cooling system        |
|    |                                     |                                                                        |

J.-B. Jeanneret, CLIC-note-990 (2013)

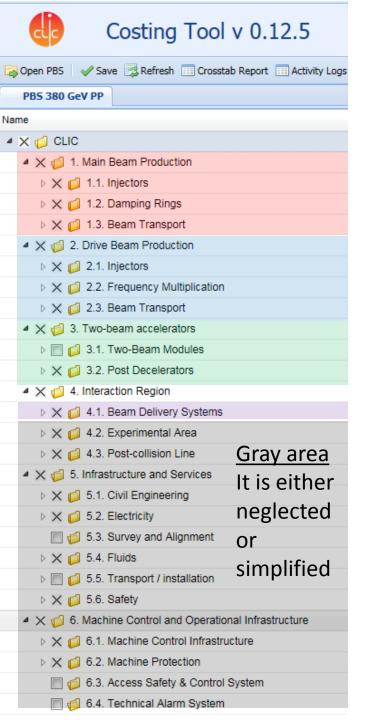

#### Completeness: lower level(s)

Costing Tool v 0.12.5 PBS 380 GeV PP 4 X 6 1. Main Beam Production → 

| i | 1.1.8. Bunching System e- for e+ X 🍯 1.1.13. n.a. ■ □ □ 1.1.14. Spin Rotator e- before PDR X 6 1.1.14.1. RF System X 6 1.1.14.2. RF Powering System X 6 1.1.14.3. Vacuum System X 6 1.1.14.4. Magnet Powering System X 6 1.1.14.5. Magnet System X 6 1.1.14.6. Cooling System X 6 1.1.14.7. Beam Instrumentation System X 6 1.1.14.8. Supporting System X 6 1.1.14.9. n.a. X 🍯 1.1.14.10. n.a.

On the lower level(s), one have to check if all the items from CLIC cost PBS are included in Power model

And what is actually included for each item

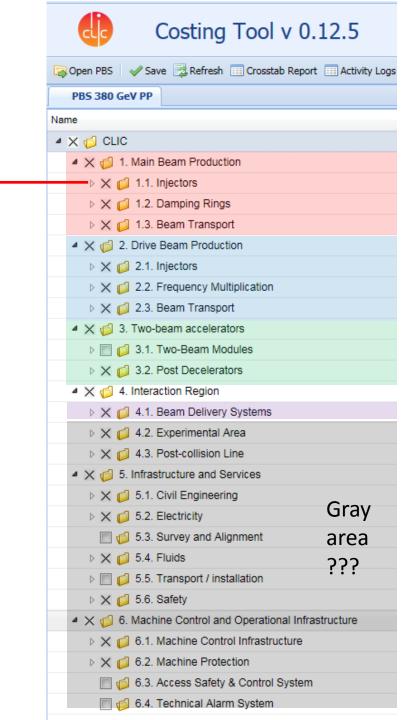

#### Consistency

- Use Costing tool PBS for power estimate. This way, the power estimate as complete as the Cost PBS
- **Furthermore**, for consistency integrate power estimate into the Costing tool
  - This will provide consistency (single PBS, the changes are "automatically" propagated to power)
  - In addition, Operation cost can be estimated in the Costing tool
- We are looking into the possibility to integrate power consumption into the costing tool.

#### How it may look like: power parameter box

# Power input PBS item Power output

- Electrical
- RF
- Beam(s)
- Heat Water
- Heat Air

- Electrical
- RF
- Beam(s)
- Heat Water
- Heat Air

- For each PBS item in addition to cost there will be a box with the following parameters
- There will/may be several boxes each corresponding to different operating mode:
  - Nominal
  - Stand by (waiting for the beam)
  - Stop
- For a given operating mode box the operating mode parameters (accelerating gradient, beam current(s), etc) are the same for all PBS items

#### How it may look like: power calculator

- Operating mode 1 x number of day per year = MODE 1 MWh
- Operating mode 2 x number of day per year = MODE 2 MWh
- Operating mode 3 x number of day per year = MODE 3 MWh
- ....
- Total = total MWh per year

#### Work in progress

- Power box implementation
- How many operating modes?
- Can number of modes be dynamic or only static?
- Connections between different PBS items in terms of power to be defined
- •
- How fast this can be implemented in Costing tool?

#### Summary and outlook

- The work on updating power consumption for CLIC is in progress
- The main focus is the CLIC 380 GeV two beam baseline
- Then, it can/will be extended to second and the third stages as well as to the klystron-based CLIC
- Cost PBS will be used to ensure completeness of the inventory of the items
- Feasibility of integration of power consumption into the Costing tool is under investigation together with Pablo and Benoit

## P.S.: Feedback form Pablo and Benoit (30/11/2017)

- The changes we discussed together on Tuesday are not trivial to implement on our side.
- Given that you need these changes ready in less 3 months from now, we think it is not realistic on our side to be able to deliver these changes on time.

•

- Therefore, what we recommend is that:
- You download the PBS to an Excel file from the Costing tool.
- You start entering the data you're collecting from the domain experts in your Excel file.
- If needed, we can implement a custom report listing all the changes applied to the PBS between 2 dates.
  - This way, you'll be able to add missing nodes to your Excel file, add extra nodes, etc. and make sure you're staying synchronized with the official PBS.